## **Wikiprint Book**

**Title: Downloading the Source from SVN**

**Subject: Ecopath Developer Site - DownloadingTheSourceFromSvn**

**Version: 22**

**Date: 2024-04-25 20:54:48**

## **Table of Contents**

**Downloading the Source from SVN** 3

## **Downloading the Source from SVN**

This article describes how one would download the sources.

Please note, you must write us at ewedevteam@? to request permission stating **who, why and how** you would use the sources in-order to download the sources. From there, we will give you access to our SVN server.

i. Ensure you have been granted access to the SVN server via ewedevteam@?.

- ii. Install [?TortoiseSVN](http://tortoisesvn.net/downloads).
- iii. Create a folder [your path]/Ecopath\_dev/Ecopath6.
- iv. Right click on the Ecopath6 folder and select SVN Checkout.

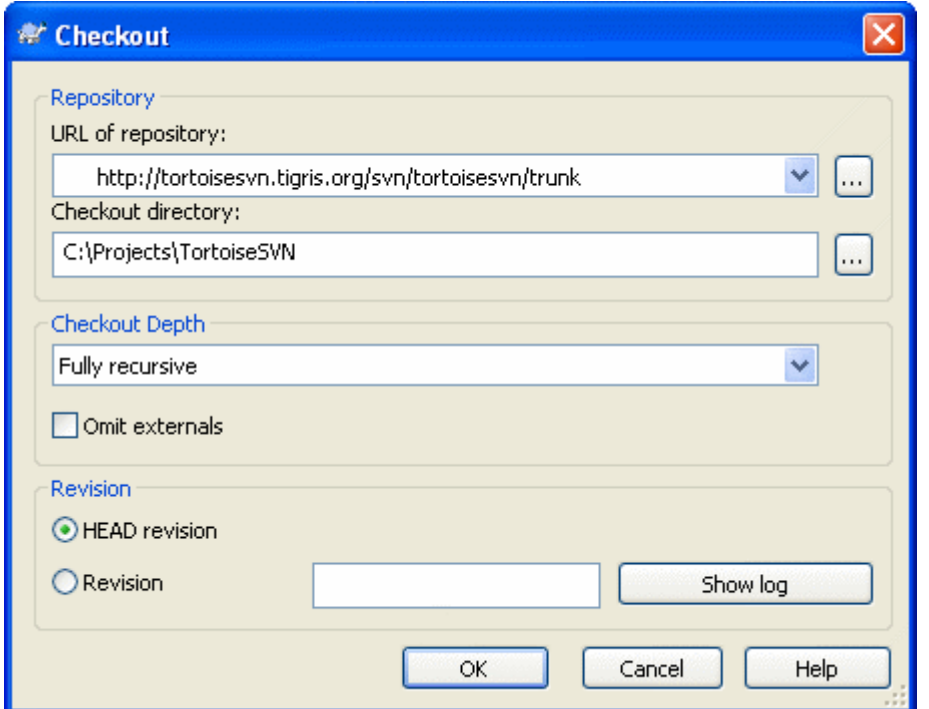

i. Enter the URL of Repository below and ensure the location of the folder to [your path]/Ecopath\_dev/Ecopath6:

Ecopath6: [?http://sources.ecopath.org/svn/Ecopath/trunk/Ecopath6](http://sources.ecopath.org/svn/Ecopath/trunk/Ecopath6) Click OK and enter your username and password

i. Repeat steps 2 - 4 to with Ecopath5 to download the sources for Ecopath5.

Ecopath5: [?http://sources.ecopath.org/svn/Ecopath/trunk/Ecopath5](http://sources.ecopath.org/svn/Ecopath/trunk/Ecopath5)

There are several alternatives available to TortoiseSVN, such as [?RapidSVN.](http://www.rapidsvn.org/download/release/0.10/)

We use [?AnkhSVN](http://ankhsvn.open.collab.net/) to integrate SVN functionality directly into Visual Studio. Note that AnkhSVN only works with the full versions of Visual Studio; express versions do not support the use of development environment plug-ins and add-ins.